#### **Division of Purchasing Learning Management System LMS Training**

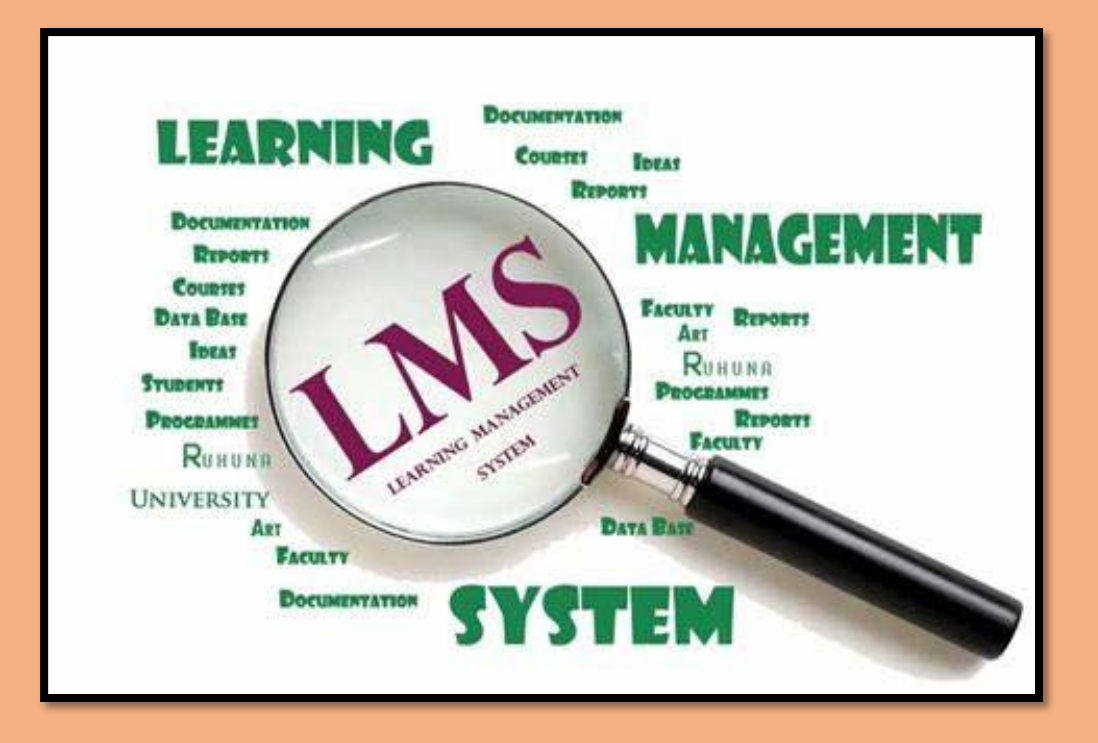

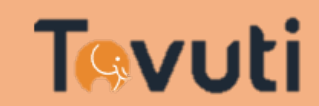

https://doplms.tovuti.io/

#### **DOP LMS Training <sup>1</sup> <sup>2</sup> <sup>3</sup> <sup>4</sup>**

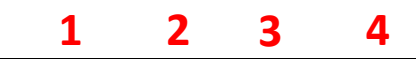

Events

Calendar

• **Numbers show pages of where you can find additional information in this training guide**

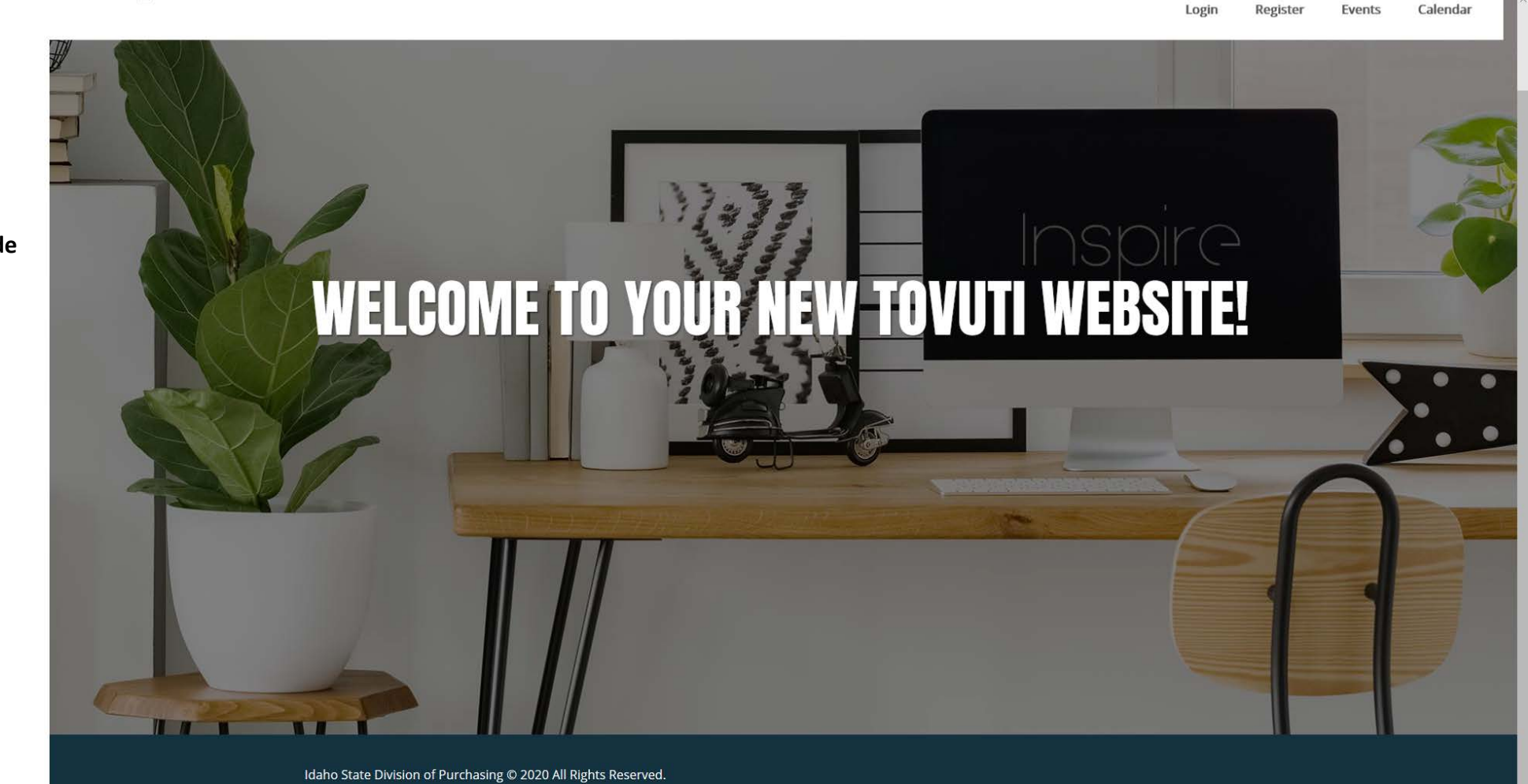

- **1- Click here to login or if you forgot your password/user ID**
- **2- Register for access into the LMs**
- **3- View and register for upcoming events**
- **4-** View and register for upcoming events via a calendar view **A**

**This is your dashboard, you will always land on this page**

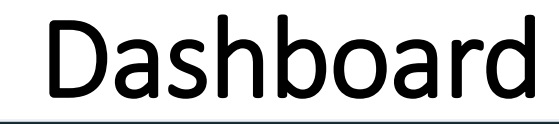

**Numbers are pages you will find further information**

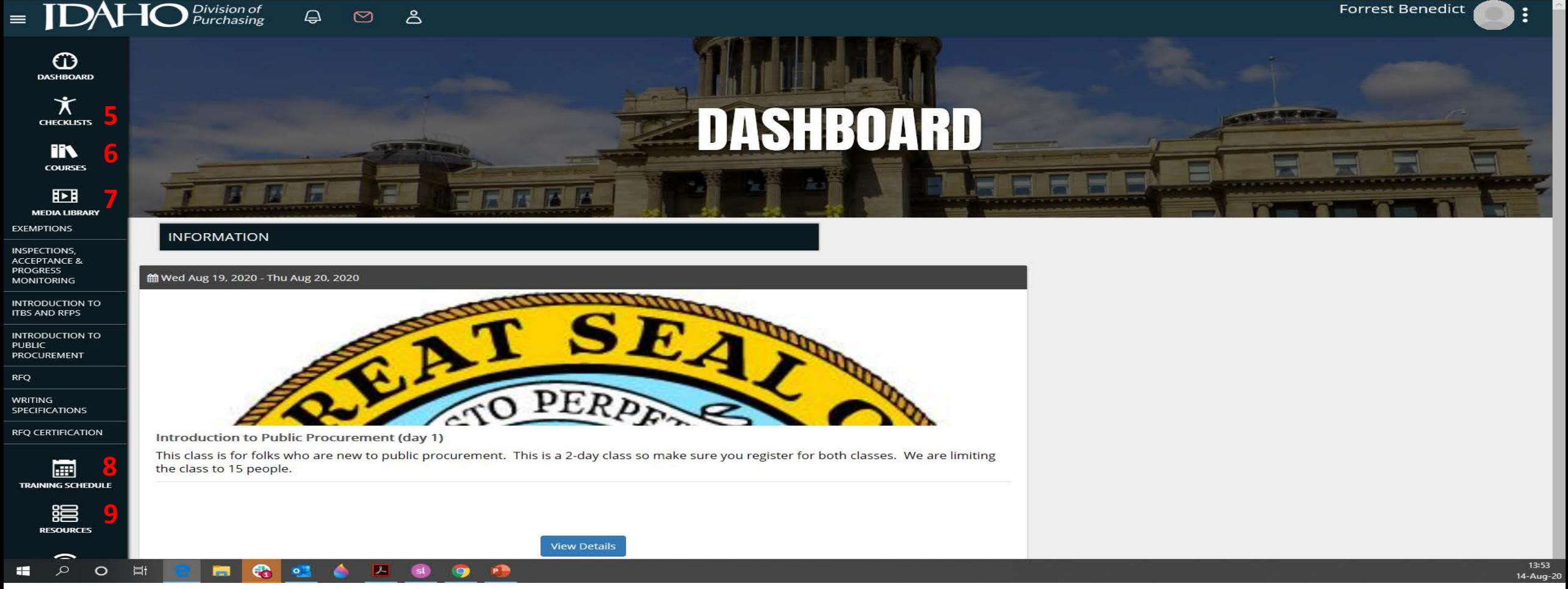

- 5- Click here to view available checklist, you will use these checklist to track your progress for the different certifications.
- You can view/print certificates, see previous class you have registered for and current courses you are enrolled in.
- 6- View/register for available online courses.
- 7- Download training material for all DOP classes.
- 8- View/register for upcoming training classes.
- 9- Reference material you can view/download to help you with your purchasing responsibilities.
- Check/print your transcripts. You can view/print your certificates from here. Select "My Transcripts"

## Login

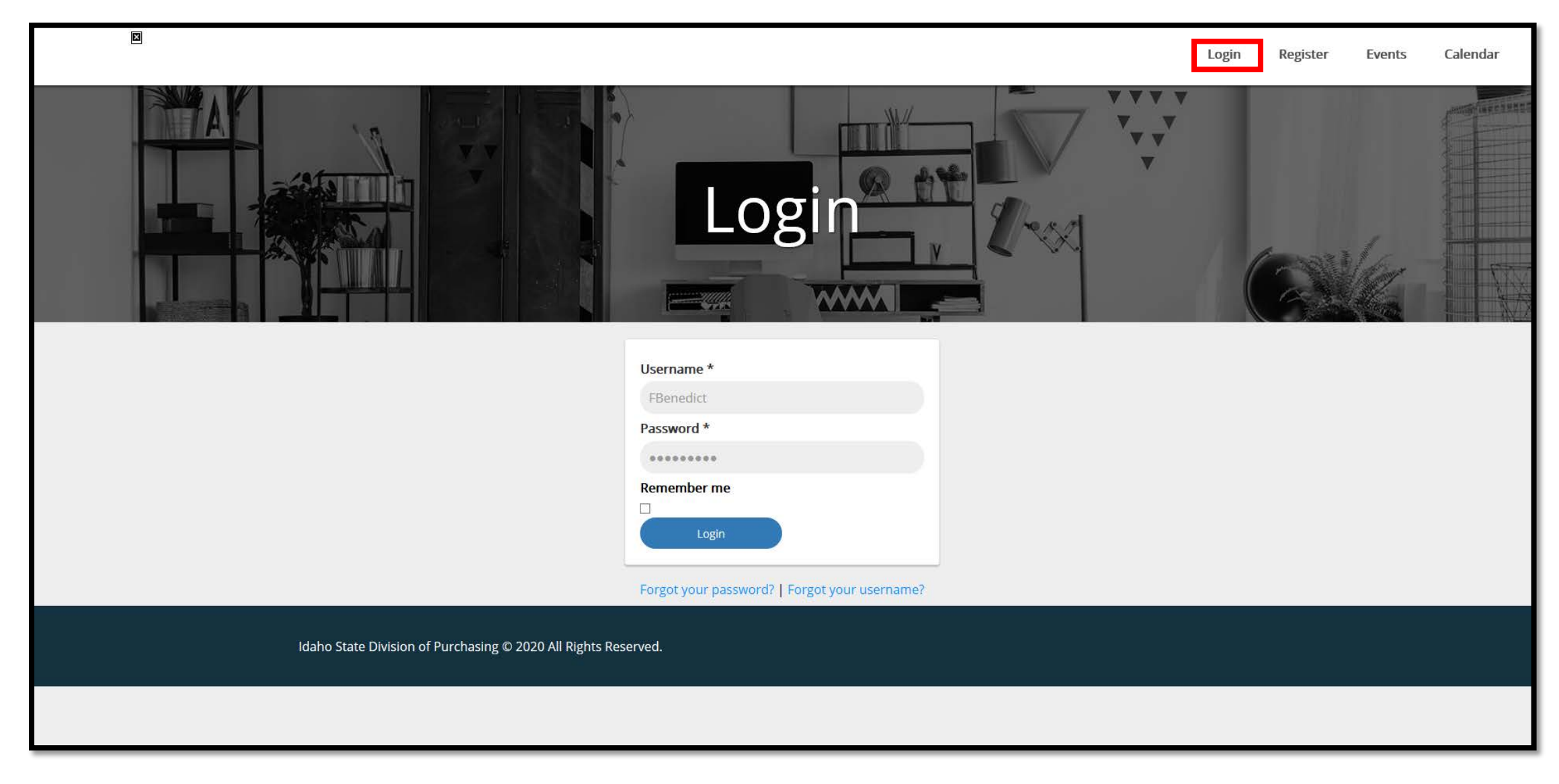

• Click Login (red box) to enter the LMS  $\overline{A}$ 

## Register

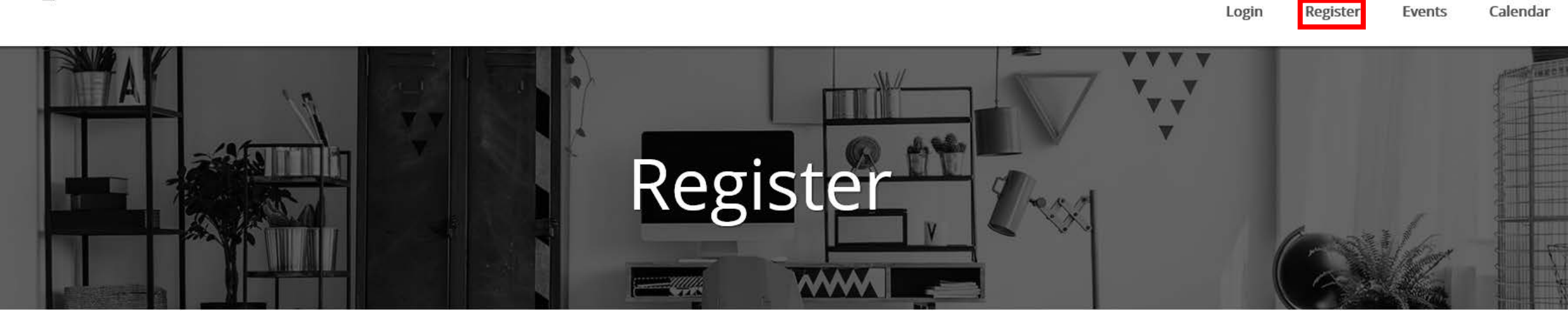

#### Registration

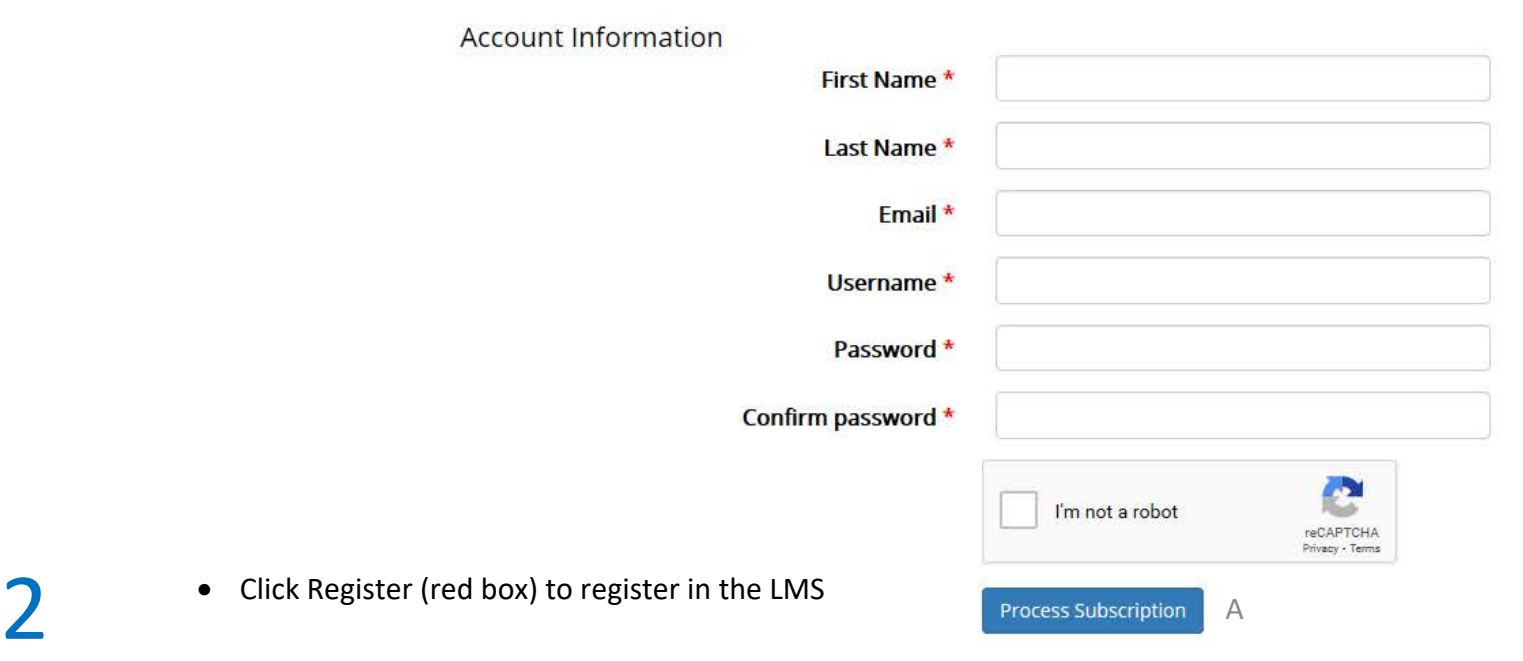

#### Events

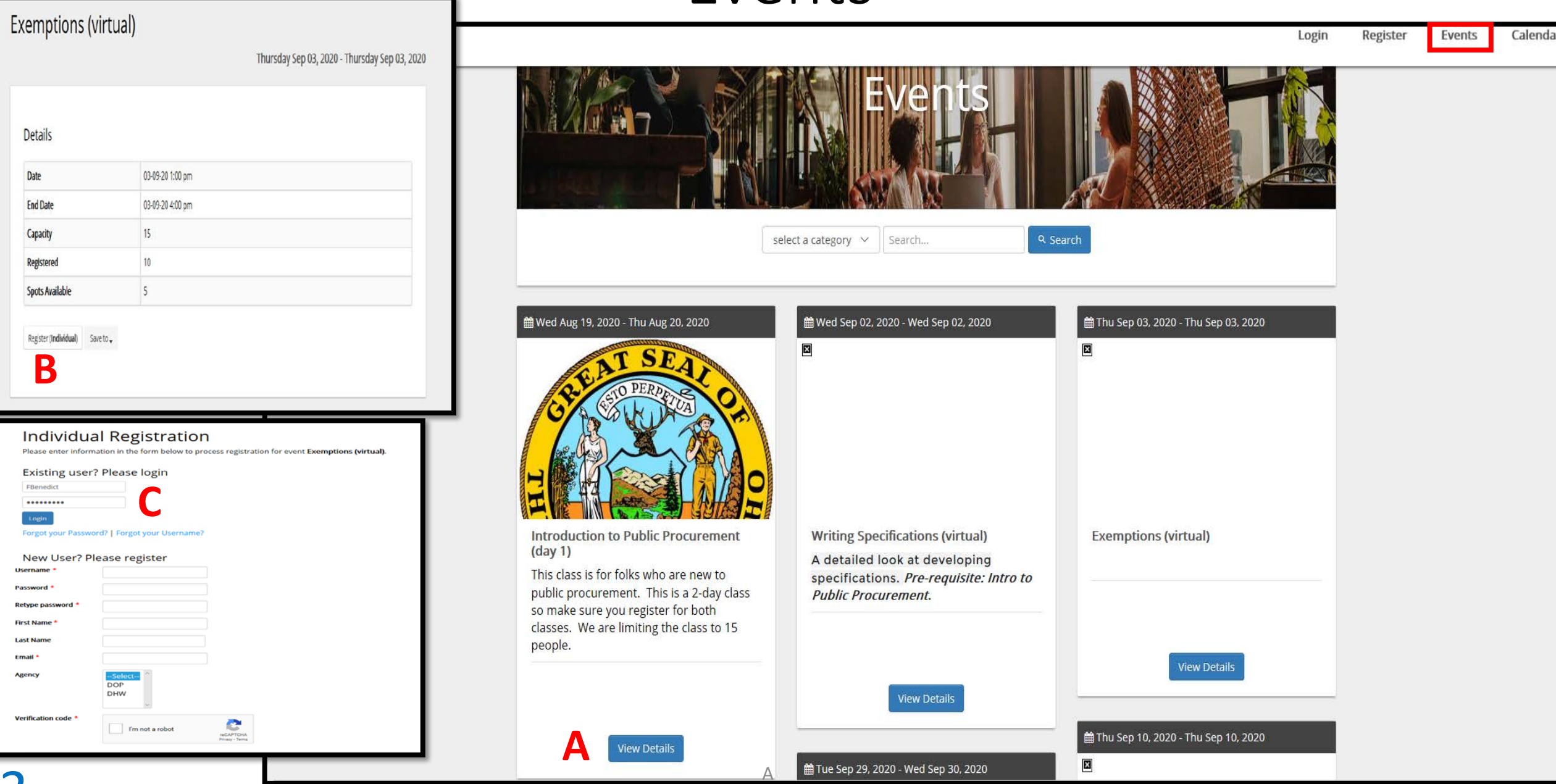

3

## Calendar

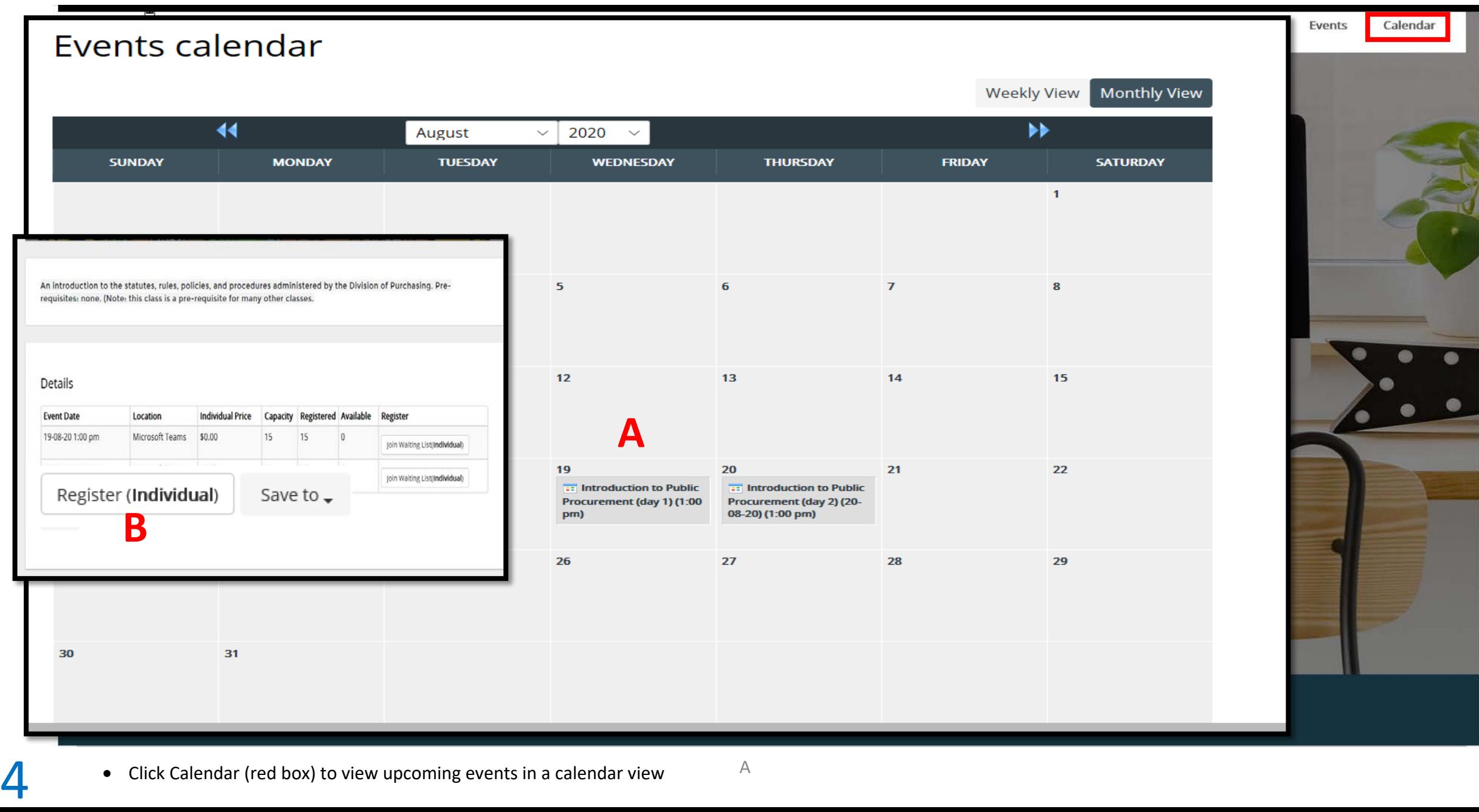

• Click Calendar (red box) to view upcoming events in a calendar view  $A$ 

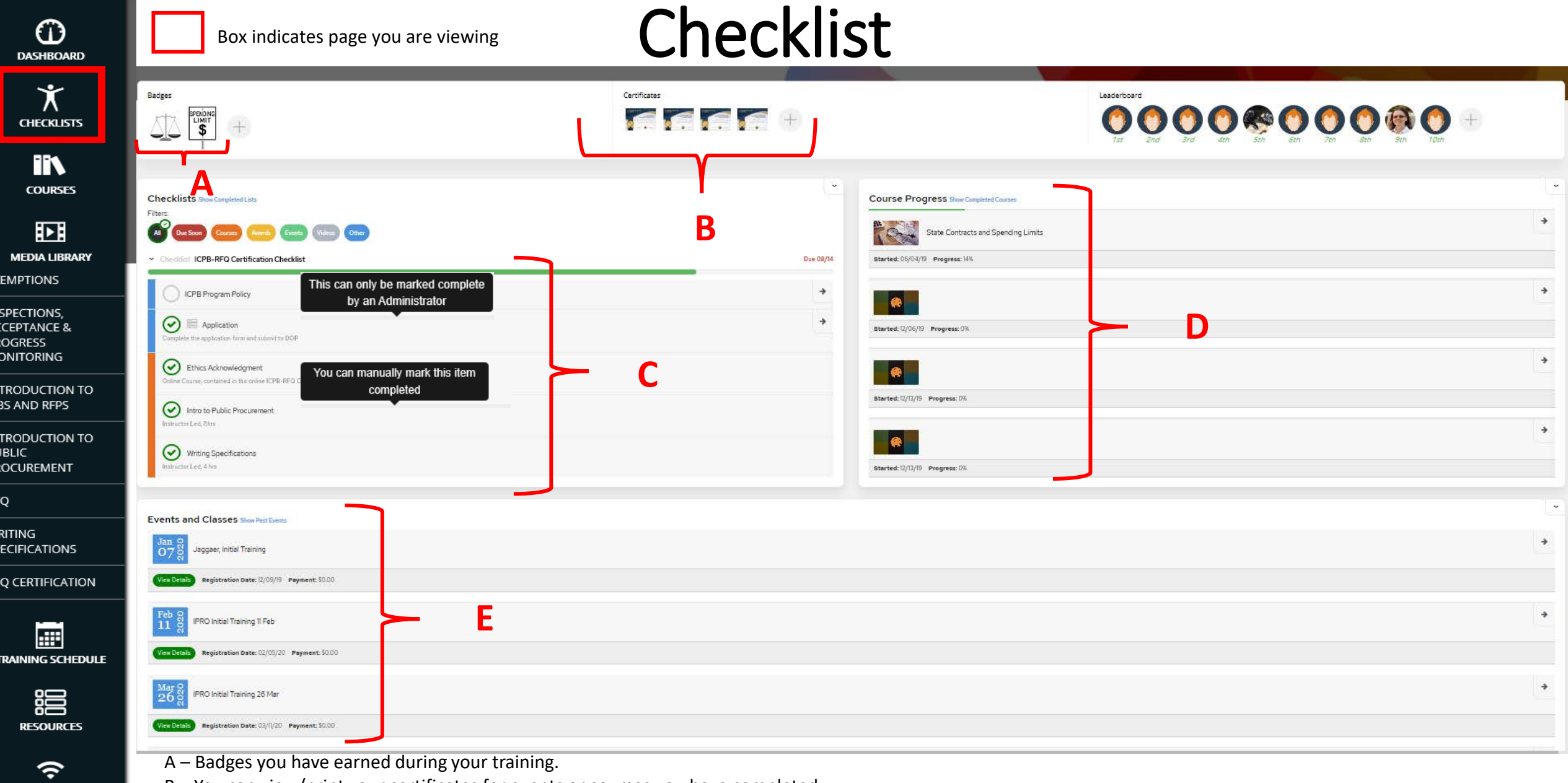

- B You can view/print your certificates for events or courses you have completed.
- C List of items you need to complete for this certification. Some items can be checked off by the user, others are checked off automatically when completed.
	- Place your cursor over the line item to view how the item is signed off. A
	- D Shows what courses you are registered for and their progress.
	- E Displays all events you have signed up for.

**5**

LEARNING DASHBOARD &<br>VIRTUAL MEETINGS

### Courses

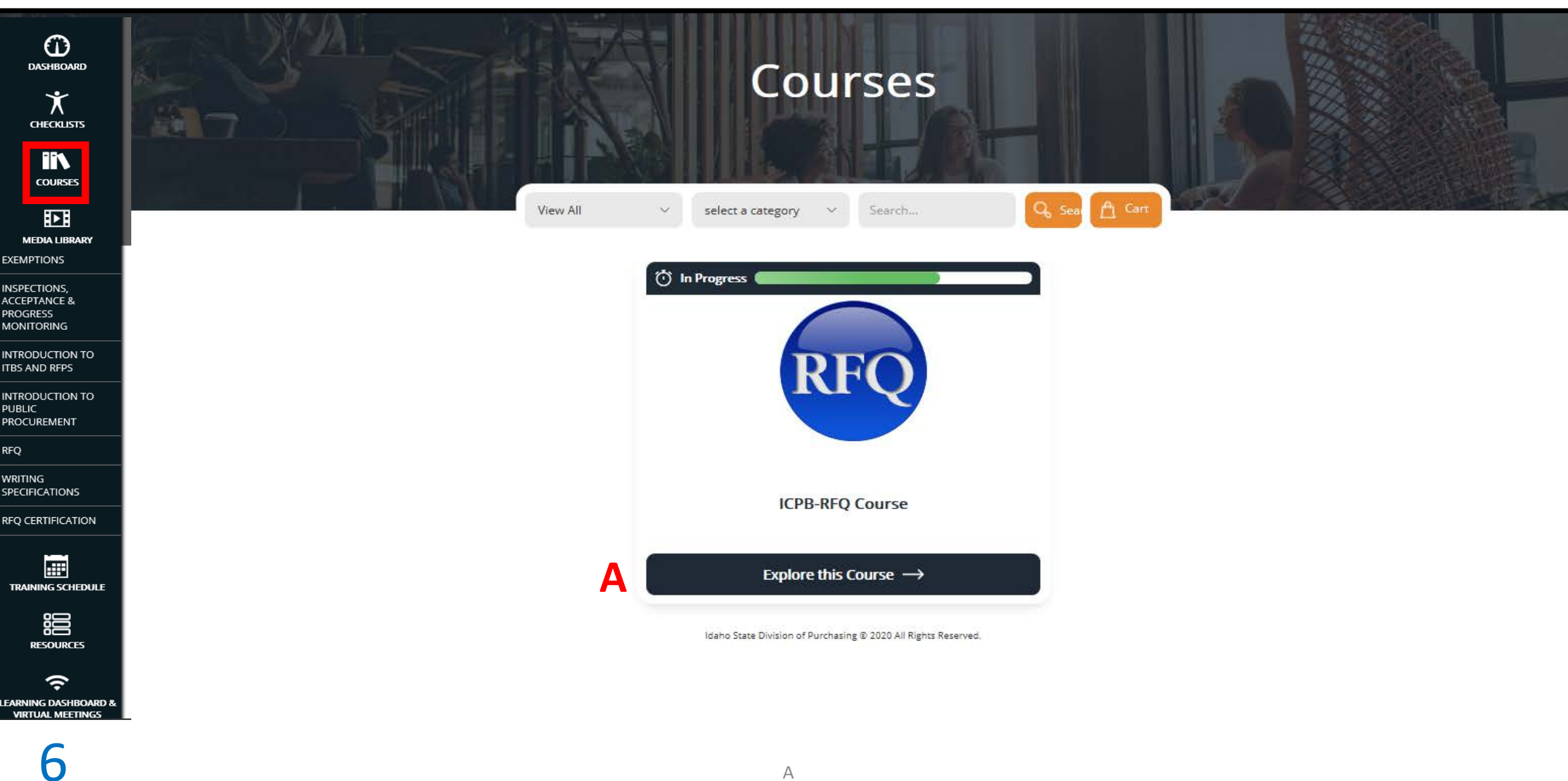

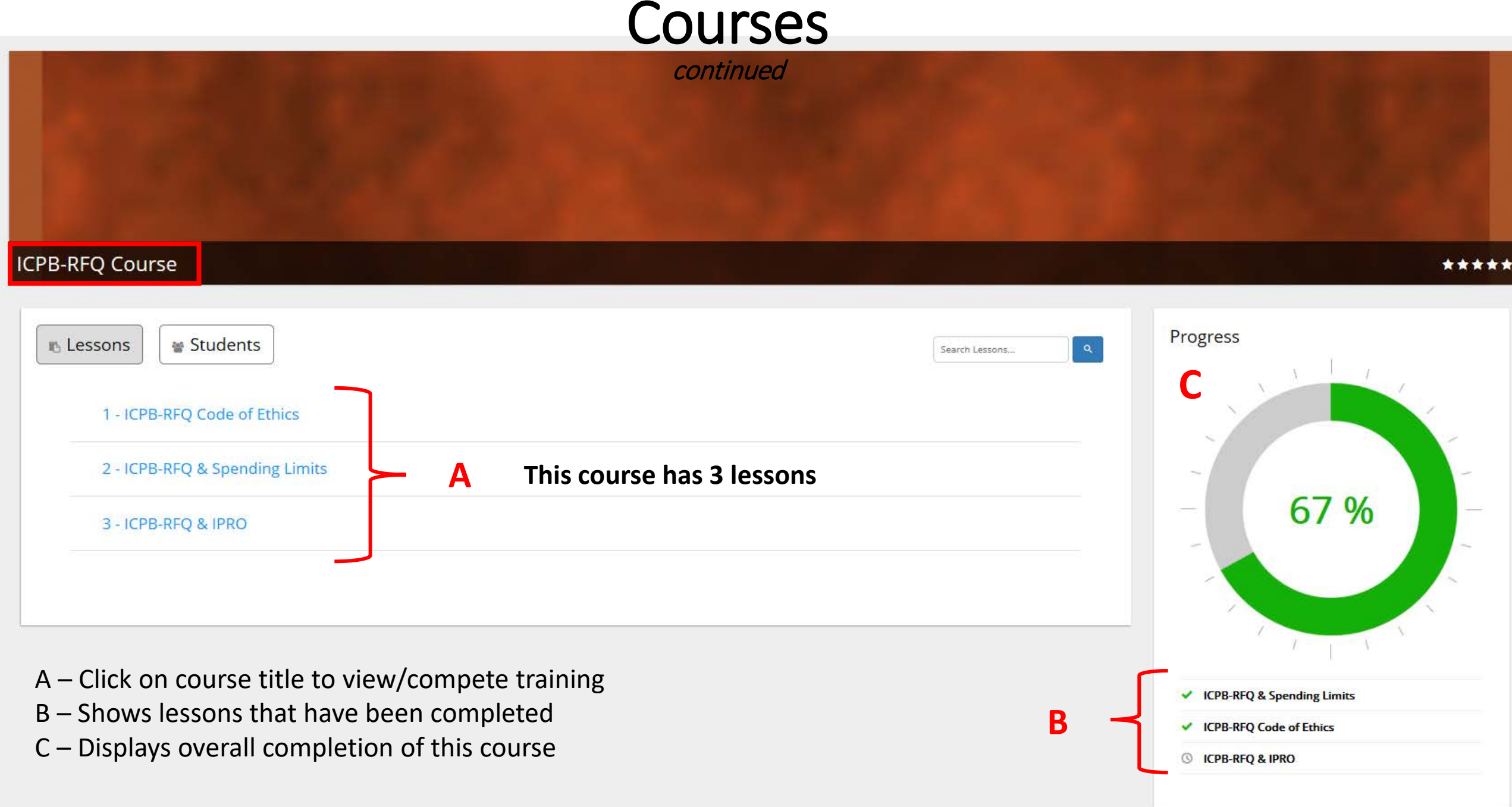

6a

#### $\equiv$   $\prod_{\text{max}}$   $\prod_{\text{sum} \text{ Poisson of}}$  $\ominus$ ර්  $\circ$

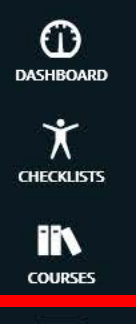

囨 **MEDIA LIBRARY A EXEMPTIONS** 

INSPECTIONS, **ACCEPTANCE & PROGRESS MONITORING** 

**INTRODUCTION TO ITBS AND RFPS** 

INTRODUCTION TO **PUBLIC PROCUREMENT** 

**WRITING SPECIFICATIONS** 

**RFQ** 

**RFQ CERTIFICATION** 

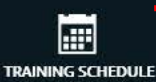

淐 **RESOURCES** 

> $\rightarrow$  $\alpha$

н.

 $\circ$ 

**You can download training material for DOP classes here.**

**EXEMPTIONS** 

Search Media... All Media Types  $\sim$ Q Search Exemptions  $\checkmark$ Items Per Page  $50 \sim$ **Exemption Scenarios - February 2018 Exemptions Presentation - June 2018 Exemptions All Files Download Exemptions All Files Download** Download all files needed for the exemptions class as a zip Download all files needed for class as a zip file  $\Box$  PDF  $\Box$ PDF file  $\bigstar$  View **B**  $\bigstar$  View **7** A ROLL AND A ROLL AND A ROLL AND A ROLL AND A ROLL AND A ROLL AND A ROLL AND A ROLL AND A ROLL AND A ROLL.

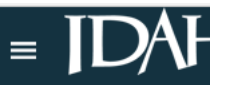

 $\bigcirc$ **DASHBOARD** 

 $\bigstar$ **CHECKLISTS** 

> **IIV COURSES**

囨 **MEDIA LIBRARY EXEMPTIONS INSPECTIONS, ACCEPTANCE & PROGRESS MONITORING** 

INTRODUCTION TO ITBS AND RFPS

INTRODUCTION TO **PUBLIC** PROCUREMENT

團 **TRAINING SCHEDULE** 

> 淐 **RESOURCES**

> > $\rightarrow$  $\alpha$

H.

 $RFQ$ 

WRITING **SPECIFICATIONS** RFQ CERTIFICATION

8

 $\circ$ 

# Training Schedule

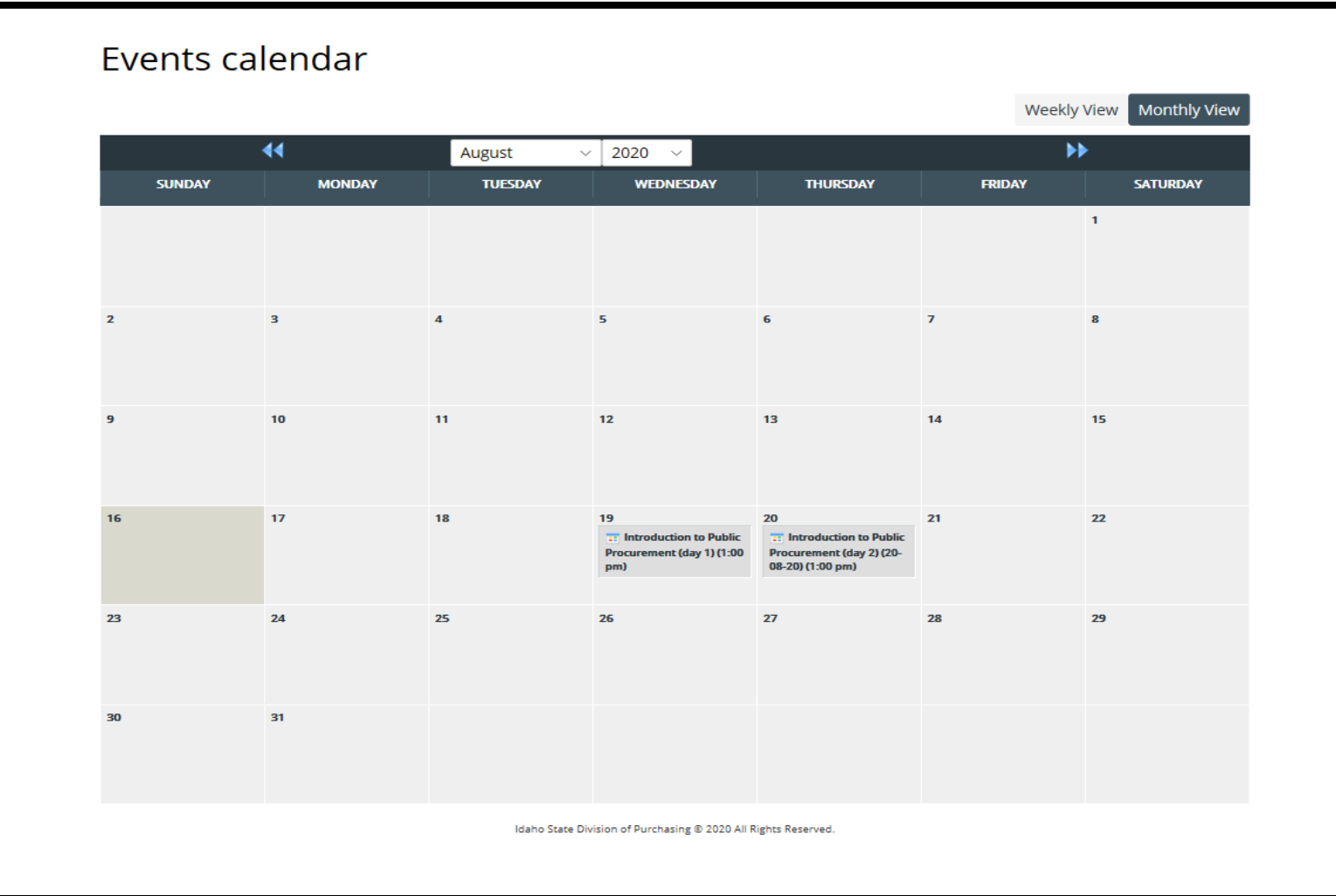

- View upcoming training opportunities
- Click on the event to register for class

### Resources

#### Resources

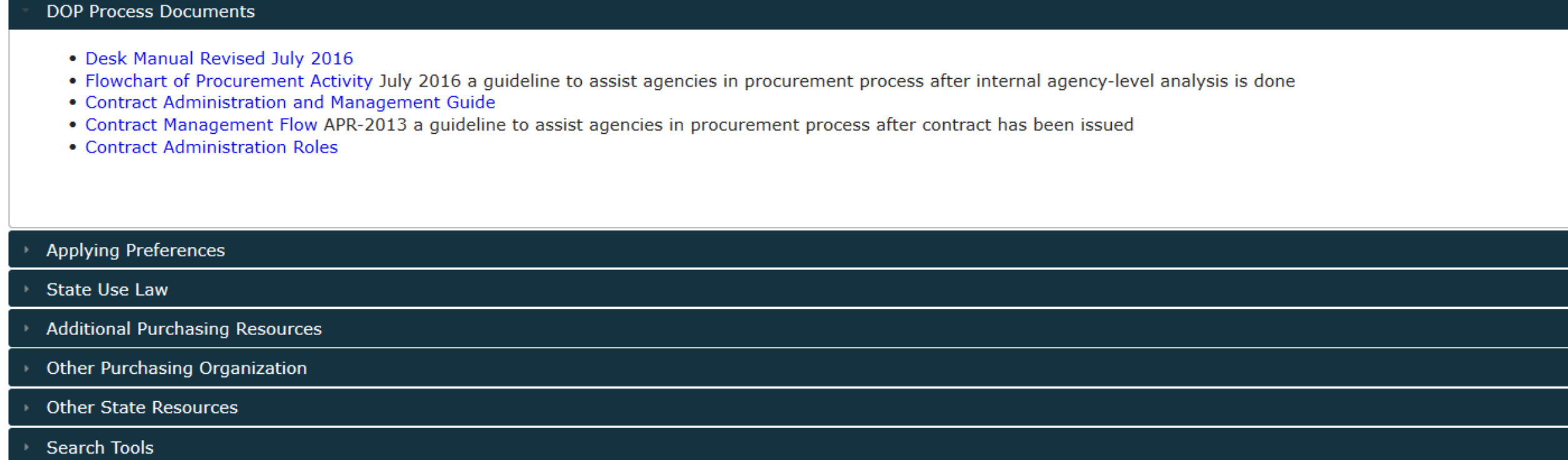

Idaho State Division of Purchasing @ 2020 All Rights Reserved.

1. This is a list of resources that will help you with public procurement in the State of Idaho.  $\mathbf{9}$